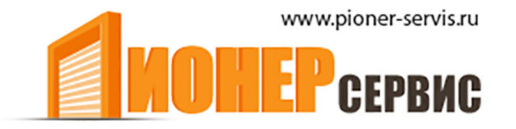

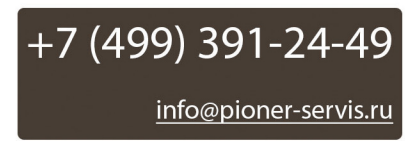

# **NiceWay**

# Пульты дистанционного управления **WM080G, WM240C**

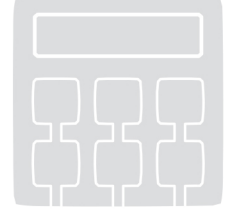

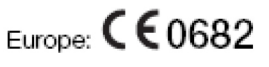

# Инструкция по программированию и эксплуатации

COMPANY<br>WITH QUALITY SYSTEM<br>CERTIFIED BY DNV  $=$ ISO 9001/2000=

**Nice** 

#### Описание продукта и назначение

Настоящий пульт является серии продуктов частью NICEWAY компании Nice Данная серия - это модульная система, состоящая из ряда передающих устройств 1-го. 3-х. 6-ти и 9-ти кнопочных. с жидкокристаллическим дисплеем в некоторых моделях и ряда поллерживающих устройств. взаимозаменяемых, в которые можно вставлять модулипульты.

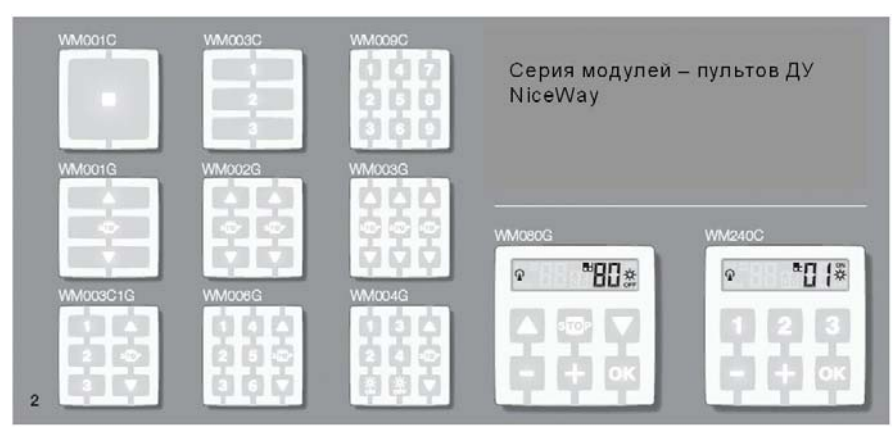

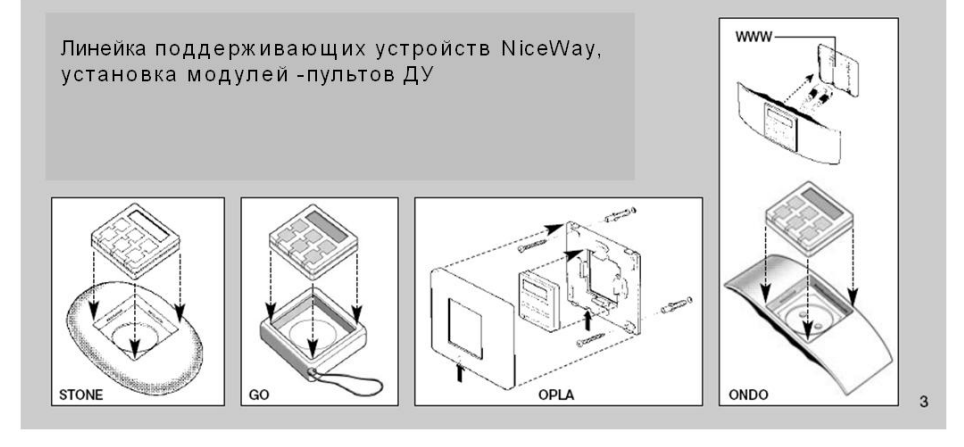

#### • Модели WM080G и WM240C

Эти две модели предназначаются исключительно для управления такими автоматическими системами как навесы, жалюзи, и другие подобные устройства (WM080G), либо автоматическими системами, такими как ворота, калитки (WM240C). Другое использование продукта считается ненадлежащим и запрещенным!

Возможно управление автоматическими системами как в индивидуальном режиме (одно устройство), так и в групповом режиме (несколько устройств). В последнем случае все автоматические системы группового режима получают одну и ту же команлу

В частности, групповой режим является удобным в повседневном использовании, например, когда необходимо закрыть жалюзи только в зале и на кухне нажатием одной кнопки.

#### Полезные советы и меры предосторожности

#### • Хранение настоящей инструкции

Рекомендуется бережно хранить данную инструкцию для облегчения возможных вмешательств в будущем при программировании продукта либо осуществлении технического обслуживания.

#### • Терминология, используемая в инструкции

В данной инструкции термин "пульт ДУ" используется в отношении двух моделей: WM080G и WM240C. В некоторых случаях, когда инструкция имеет отношение к определенной модели, то появляется соответствующая аббревиатура соответствующей модели.

#### • Разница между двумя передающими устройствами

У моделей WM080G и WM240C одинаковые условия установки, программирования и использования. Единственная разница в отображении кнопок управления: у модели WM080G - изображение А, и, У, что более подходит для таких автоматических систем как жалюзи и навесы, в которых три команды используются для одних и тех же автоматических систем; модель WM240C - с изображением 1, 2, 3 больше подходит для таких автоматических систем, как

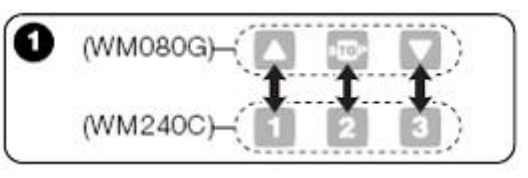

главные ворота и калитки, где три команды могут быть использованы для различных автоматических систем. В связи с этим, при чтении инструкции, принимайте во внимание, что кнопки ▲, ■ ▼ соответствуют кнопкам 1, 2, 3 (Рис. 1). • Возможности передающего устройства при управлении автоматическими системами.

Передающее устройство может управлять всеми автоматическими системами при помощи различных режимов использования, которые в инструкции определены как: "Индивидуальный Режим" и "Групповой режим ".

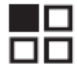

# **ИНДИВИДУАЛЬНЫЙ РЕЖИМ**

(Рисунок 2, ВВЕРХУ)

Использование данного режима позволяет потребителю управлять автоматической системой в индивидуальном режиме, автономно, если каждая система соответствует "Номеру" от 1 до 80 (который появляется на дисплее).

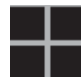

**ГРУППОВОЙ РЕЖИМ**

(Рисунок 2, ВНИЗУ)

Использование данного режима позволяет потребителю приводить в движение одновременно, нажатием одной кнопки, все автоматические системы, которые включены в Группу. Каждая Группа представлена "Номером" от 01 до 70 (который появляется слева на дисплее).

### **•Включение и выключение передающего устройства**

Нажатием кнопок **– , + , OK** пульт ДУ включается на несколько секунд, по прошествии которых выключение происходит автоматически, если не была нажата никакая другая кнопка.

#### **• Меры предосторожности при установке и программировании**

Вся последовательность при программировании, описанная пунктами 01. 02. 03. и др. должна выполняться в следующей последовательности, связанной между собой, при включенном передающем устройстве.

Так как нажатием кнопки пульт ДУ включается только лишь на несколько секунд, то рекомендуется прежде прочитать инструкцию, в которой приведены примеры, для облегчения работы с пультом ДУ.

**Примечание:** если пульт ДУ выключился, то необходимо повторить с самого начала действие, которое не было завершено, однако, предыдущие действия были внесены в память автоматически.

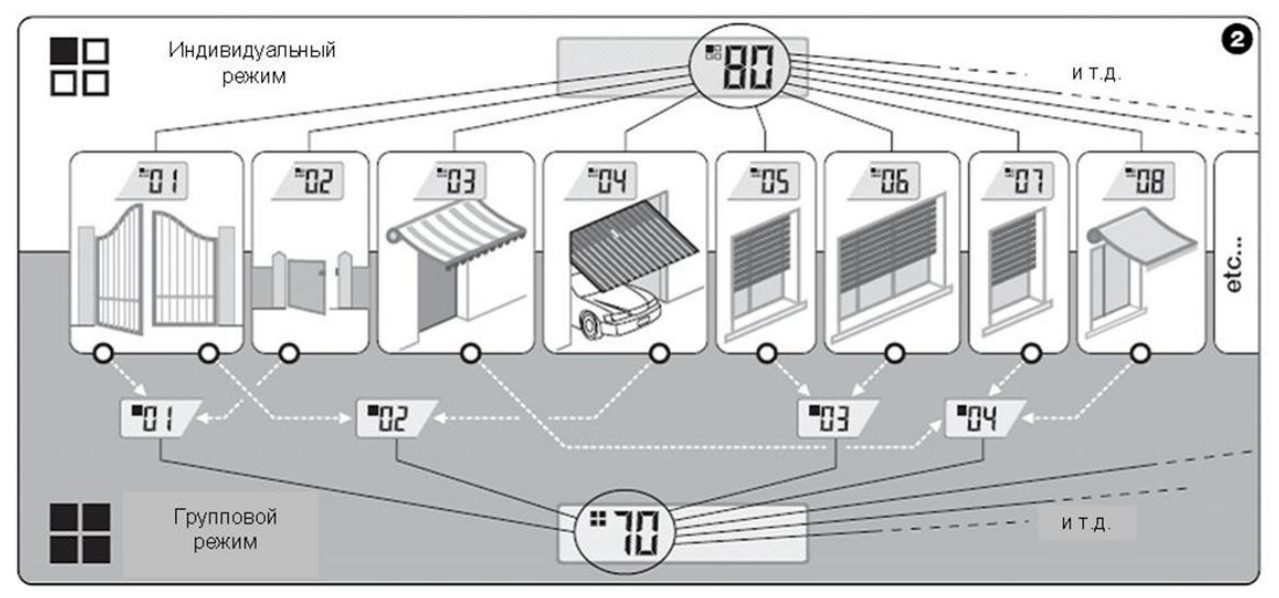

#### *Расшифровка символов на дисплее пульта ДУ*

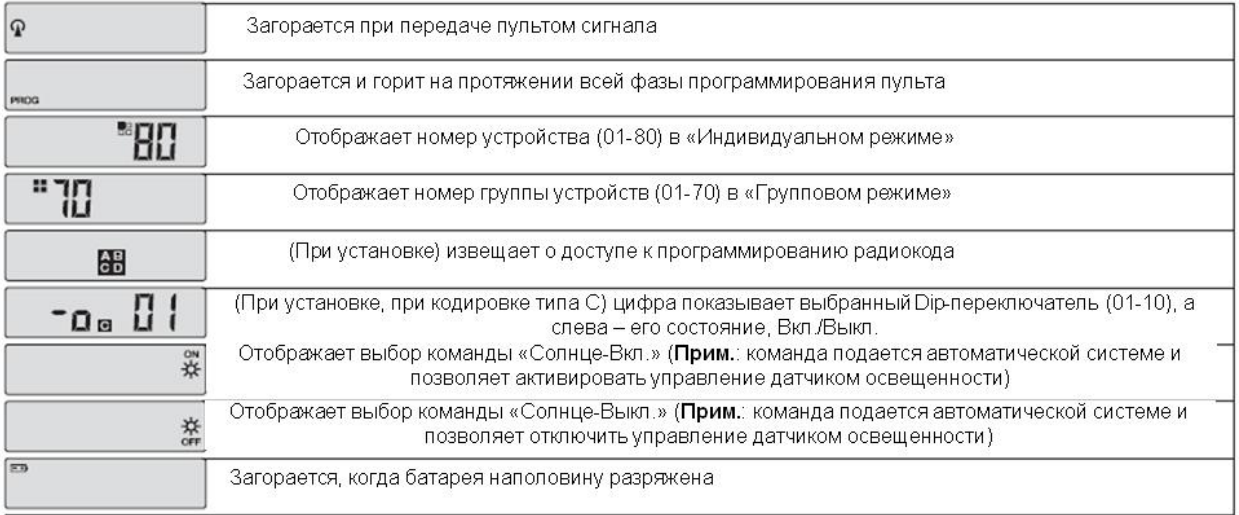

# **УСТАНОВКА ЛЛЯ СПЕНИА ПИСТОВ)**

#### Прежде чем начать установку:

А) - Для обеспечения простой и эффективной установки, предварительно необходимо изучить раздел «Полезные советы и меры предосторожности» и затем эти инструкции, строго наблюдая все шаги и последовательность в процессе установки.

В) - Пульт ДУ совместим со всеми приемниками Nice, работающими на частоте 433,92 МГц и использующими одну из 4-х .<br>кодировок радиосигнала (А, В, С, D). Поэтому важно проверить тип кодировки, с которой работает приемник, обратившись к Рис.3.

С) - В соответствии с Шагом 1, одному Номеру может соответствовать более чем одно автоматическое устройство, но только при условии, что приемники этих устройств имеют одинаковый тип кодировки (см. рис. 3). Это действие рекомендуется только тогда, когда число управляемых устройств больше, чем допустимое пультом ДУ. В противном случае эта операция не рекомендуется, так как ограничивает потенциал и гибкость всей системы.

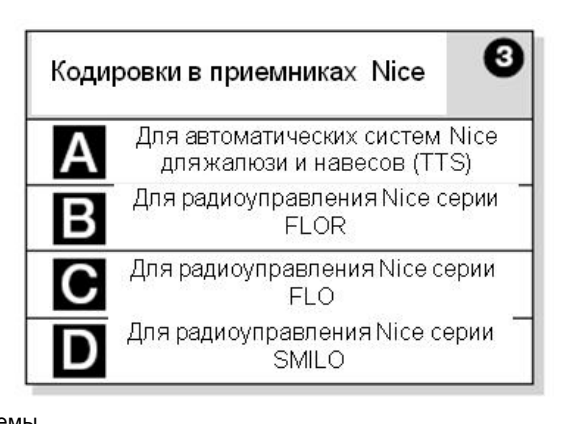

No. Code Наименование B 01 Большие ворота Калитка 02 D Маркизы 03  $\overline{A}$  $\mathcal{C}$ 04 Гаражные ворота 05 Кухонные жалюзи A Жалюзи для зала 06 A др.  $11111$ и

# $-$  Шаг 1 – Сбор данных для установки

На этом этапе должны быть собраны определенные данные в отношении всех устройств, которые управляются с пульта ДУ. Поэтому, как показано на Рис. 4, необходимо использовать «Список автоматических устройств» (далее «Список...») и записать следующие данные:

-наименование каждого управляемого устройства;

-номер (от 01 до 80), который будет служить для идентификации автоматического устройства;

-буквы (А, В, С, D), соответствующие кодировке, которую использует приемник каждого автоматического устройства.

Примечание: эти данные размещены на Рис.3.

**ВАЖНО!** Все данные из «Списка...» будут использоваться для правильного завершения операций настоящей Инструкции.

# - Шаг 2 – Внесение в память приемника кодировки пульта ДУ

На данном этапе тип кодировки, используемый каждым приемником соответствующего автоматического устройства, должен быть запомнен пультом ДУ. Поэтому, используя данные, указанные в «Списке...», необходимо поступить следующим образом:

01. При выключенном пульте ДУ нажать и удерживать кнопку ОК приблизительно 10 секунд до тех пор, пока на дисплее не появятся символы A, B, C, D (после текста «PROG»), затем сразу отпустить кнопку.

02. Нажать кнопки -/ + для того, чтобы выбрать Номер, соответствующий автоматической системе, которую необходимо программировать.

03. Нажать кнопки ▲(1) / ▼(3) для выбора Буквы (тип кодировки), соответствующей автоматическому устройству, как определено «Списком ...».

04. Затем нажать одну из кнопок -  $/$  + для запоминания введенных данных. Примечание: данная операция также автоматически выбирает Номер предыдущего или следующего автоматического устройства, которое будет готово к программированию.

Повторить процедуру, описанную в пунктах 03 и 04 для запоминания кодировки других автоматических устройств из «Списка ...»

В любой момент либо по завершению всех действий можно выйти из процедуры, нажав кнопку • (2), либо дождавшись, когда пульт ДУ выключится самостоятельно.

- См. пример, приведенный на Рис.5 -

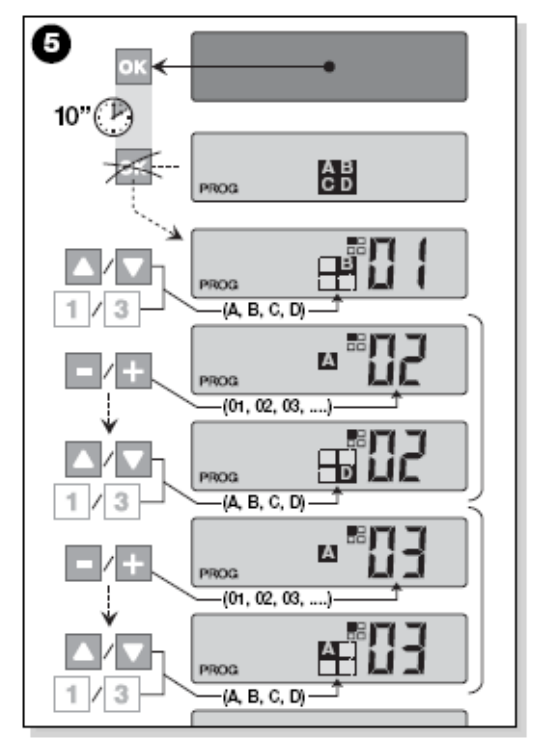

# - **Шаг 2.1 – Индивидуализация кодировки "С"**

Если «Список…» содержит автоматические устройства с кодировкой типа С, 10 dip-переключателей, которые этот код формируют, необходимо установить для каждого автоматического устройства. Это выполняется следующим образом:

**01**. При выключенном пульте ДУ нажать и удерживать кнопку **OK** приблизительно 10 секунд до тех пор, пока на дисплее не появятся символы **A, B, C, D** (после текста «**PROG**»), затем сразу отпустить кнопку.

**02**. Нажать кнопки **–** / **+** для выбора **Номера** автоматического устройства, использующего кодировку **С**.

**03**. Затем нажать **ОК** для входа в режим установки dipпереключателей: дисплей отобразит текущее состояние dipпереключателя №1 (Рис.6).

**04**. Для изменения состояния dip-переключателя №1 нажать

кнопку▲(1) для выбора **Вкл.** либо ▼(3) для выбора **Выкл.** (в соответствии с требуемым).

**05**. Затем перейти к следующему dip-переключателю путем нажатия кнопки «**+**» (или кнопки **«–»** для перехода к предыдущему) и использовать кнопки ▲(1) и ▼(3) для выбора требуемого состояния, **Вкл**. или **Выкл**.

Установить остальные dip-переключатели (всего 10), повторяя пункт 05 для каждого, и после установки dip-переключателя №10 нажать **ОК** для завершения и выхода из процедуры.

Если «Список …» содержит другие автоматические устройства с кодировкой типа "С", соответствующий dip-переключатель должен быть установлен для каждого устройства в соответствии с процедурой, описанной в пунктах 02, 03, 04 и 05.

В любой момент или по завершении всех действий можно выйти из процедуры, нажав кнопку ■ (2) или дождаться самостоятельного отключения пульта ДУ.

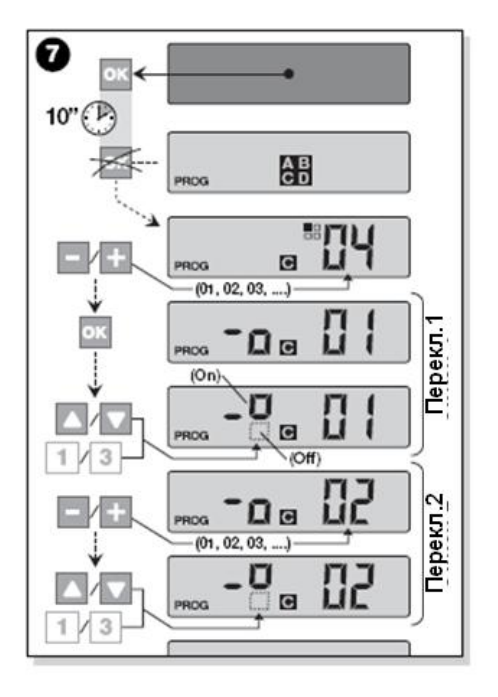

См. пример, приведенный на Рис.7.

**- Шаг 3 – Запоминание кода, переданного с пульта ДУ на приемник**

Каждому **Номеру** в пульте ДУ соответствует свой «Идентификационный код», который позволяет приемнику распознавать пульт ДУ при каждой передаче.

На этом этапе «Идентификационный код» необходимо внести в каждый приемник, что позволит приемнику распознавать команды, передаваемые с пульта ДУ. Для выполнения этого необходимо выполнить следующее:

**01**. В «Списке …» найти **Номер** автоматического устройства, приемник которого должен запомнить «Идентификационный код» пульта ДУ.

**При выключенном пульте ДУ** нажать кнопки **– / +** для выбора соответствующего **Номера**.

**02**. Нажать кнопку ■ (2): через некоторое время пульт ДУ выключится, сохранив в памяти **Номер** выбранного автоматического устройства.

**03**. С этого момента необходимо руководствоваться процедурой запоминания пульта ДУ, описанной в соответствующей Инструкции по эксплуатации приемника (Инструкции по эксплуатации можно найти на сайте **www.alutech.ru**). **04**. Выполнить эту процедуру, принимая во внимание следующее:

**Важно**: каждая модель приемника использует специфическую процедуру внесения в память данных, которая требует нажатия определенных кнопок на пульте ДУ (▲, ■, ▼ или **1, 2, 3**). Для определения соответствия кнопок см. Рис.1.

Вся процедура запоминания, описанная в пп. 01, 02, 03 и 04 должна быть **повторена для каждого приемника**.

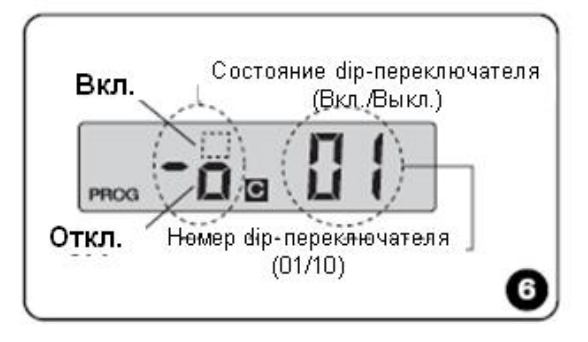

#### **- Шаг 4 –**

### **Проверка правильности запоминания пульта ДУ**

На этом этапе необходимо произвести контроль корректности запоминания «Идентификационного кода» пульта ДУ в каждом приемнике.

Для этого необходимо руководствоваться разделом «Ежедневное использование пульта ДУ» настоящей Инструкции и выполнить передачу управляющих команд на каждое автоматическое устройство.

## **- Шаг 5 –**

## **Предоставление конечному пользователю информации о выполненных действиях**

**Важно!** – После установки и тестирования необходимо заполнить «Таблицу настроек», приведенную на последней странице настоящей Инструкции; записать наименование установленного автоматического устройства и соответствующий **Номер** (См. «Список …»). Также необходимо отметить **Группы** автоматических устройств (если они создавались) и соответствующий **Номер** (см. раздел ниже по процедуре программирования группы).

Наконец, чтобы облегчить использование пульта ДУ впоследствии, необходимо убедиться, что конечный пользователь получил «Таблицу настроек» и настоящую Инструкцию.

## **Очистка памяти пульта ДУ**

Все данные могут быть удалены из памяти пульта ДУ следующим образом:

**Внимание!** – Данная процедура полностью удаляет данные и восстанавливает заводские установки.

**01**. При выключенном пульте ДУ нажать и удерживать кнопку **ОК** приблизительно 25 секунд до появления всех символов и текста на дисплее, затем отпустить кнопку.

**02**. На дисплее появится текст «**F…**», отображающий версию программного обеспечения пульта ДУ, и затем «**Р1**» в быстрой последовательности.

**03**. Нажать каждую кнопку пульта ДУ в следующей последовательности: ▲(1), ■ (2), ▼(3), **– , + , OK.**

Каждое нажатие кнопки будет пошагово изменять показания на дисплее от «**Р1**» до «**Р6**». После нажатия кнопки **ОК** на дисплее появится следующее изображение: <sup>2-1</sup> отключения пульта ДУ и завершения процедуры очистки памяти.

# **СОЗДАНИЕ ГРУПП АВТОМАТИЧЕСКИХ УСТРОЙСТВ**

Раздел «Полезные советы и меры предосторожности» содержит основные характеристики управляющего режима, называемого «**Групповой режим**», при котором при помощи пульта ДУ можно управлять несколькими необходимыми автоматическими устройствами одновременно.

Настоящий раздел описывает порядок создания «**Группы устройств**» в пульте ДУ.

#### **Планирование группы**

Для облегчения понимания логики формирования групп на Рис. 8 показан пример формирования 4-х групп.

Необходимо ввести следующие данные, как указано в «Таблицу настроек» (в конце инструкции):

А) – убедиться, что раздел «**Устройства**» «Таблицы настроек» заполнен, в противном случае необходимо связаться со специалистом-установщиком для его заполнения;

Б) – решить, какой номер присвоить **Группе** и записать в нужный раздел;

В) – решить, какое автоматическое устройство включить в **Группу** и разместить в соответствующей ячейке.

## **Создание группы**

Перед выполнением данной процедуры необходимо прочитать раздел «**Обзор дисплея пульта ДУ**», который описывает, что должно отображаться на дисплее во время выполнения этих операций.

Следующие инструкции показывают, как создать группу. Примеры, указанные на Рис. 8, относятся к Группе 03. Необходимо выполнить следующее:

**01**. При выключенном пульте ДУ нажать и удерживать кнопку **ОК** приблизительно 5 секунд, до тех пор, пока на дисплее не появится текст «**PROG**» и затем отпустить кнопку.

**02.**Нажать кнопки - / + для выбора **Номера** нужной **Группы** в соответствии с таблицей.

Пример: **НОМЕР 03**

- Нажать **ОК** для подтверждения выбора: **Номер** автоматического устройства будет отображен в правой части дисплея.

**03**.Использовать кнопки - / + для выбора **Номера** автоматического устройства, которое нужно включить в **Группу** первым. Пример: **Номер 05**

- Нажать **ОК** для подтверждения выбора. **Номер** прекратит вспыхивать (мигать), как только буде внесен в **Группу** (номер перестанет высвечиваться на дисплее, как только будет включен в **Группу**).

**04**. Нажать кнопки **- / +** для выбора **Номера** автоматического устройства, которое нужно включить в **Группу** вторым. Пример: **Номер 06**

- Нажать **ОК** для подтверждения выбора. Номер прекратит вспыхивать (мигать), как только будет внесен в **Группу**.

*Важно! Если высвечивается символ , необходимо обратиться к разделу «Автоматические устройства, соединенные с датчиком освещенности».* 

На этом создание Группы 03 завершено – (**Пример)**.

Для создания другой группы, перед тем, как пульт ДУ выключится, необходимо нажать кнопку ■ (2) и повторить процедуру с пункта 02.

Выйти из этой процедуры можно в любой момент или после завершения всех операций, просто дождавшись автоматического выключения пульта ДУ.

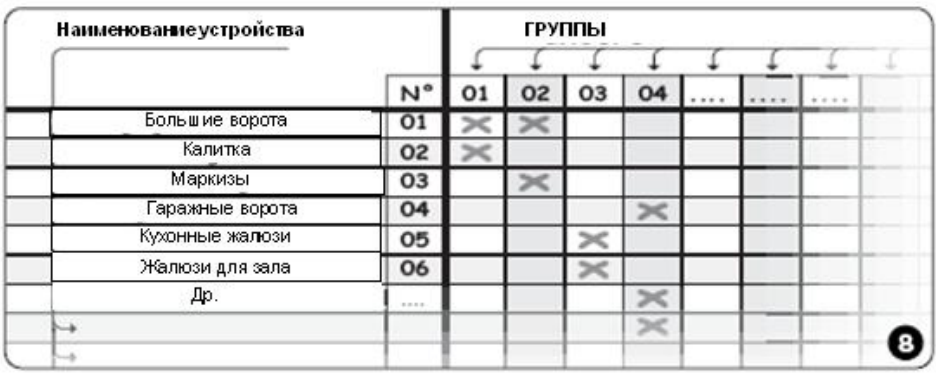

- Обобщенный пример на Рис.9 –

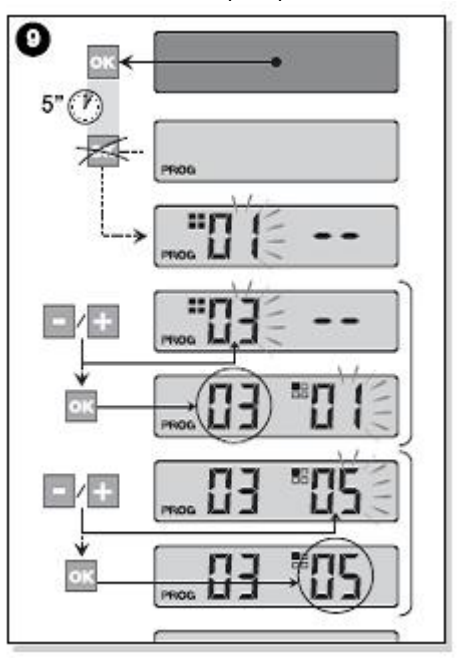

# **Обзор дисплея пульта ДУ**

Во время создания Группы на дисплее пульта ДУ отображается два номера (числа): один в правой части дисплея, другой – в левой.

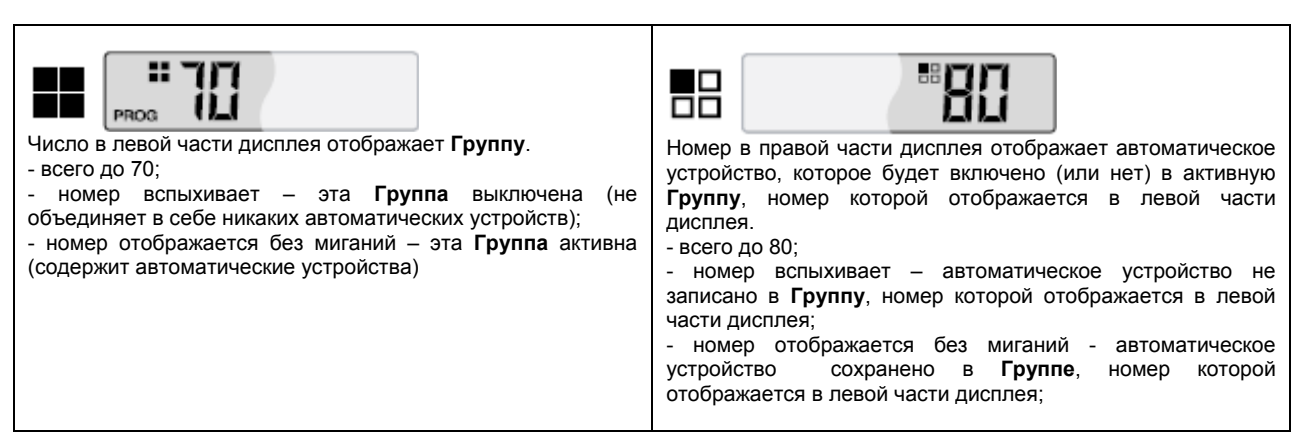

#### • **Автоматическое устройство подключено к Датчику освещенности (датчик солнца)**

Во время процедуры создания **Группы**, если из «Списка …» делается выбор автоматических устройств с кодировкой радиосигнала типа «**А**», после подтверждения выбора нажать **ОК** (номер прекратит вспыхивать), символ ₩ появляется рядом с номером следующего автоматического устройства.

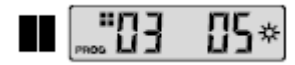

Установки для датчика освещенности могут быть выбраны следующим образом:

- вкл., путем однократного нажатия **ОК**;

- выкл., путем двукратного нажатия **ОК**;

- (нет управления), путем троекратного нажатия **ОК**.

• **Изменение либо дезактивация Группы**

Для изменения предварительно созданной **Группы** необходимо активировать **НОМЕР Группы** и идти тем же путем, что и при создании Группы (Рис.9), изменяя настройки каждой Группы в соответствии с требуемым.

Если все автоматические устройства в группе выключены, номер **Группы** начнет мигать, сигнализируя о неактивности.

# **ЭКСПЛУАТАЦИЯ ПУЛЬТОВ ДУ**

При повседневном использовании пульты ДУ могут работать в следующих режимах:

**- индивидуальный режим** – команды передаются на одно автоматическое устройство;

**- групповой режим** – команды передаются на группу устройств.

# **УПРАВЛЕНИЕ АВТОМАТИЧЕСКИМИ УСТРОЙСТВАМИ В ИНДИВИДУАЛЬНОМ РЕЖИМЕ**

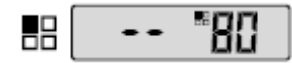

следующее:

Для передачи команды на одно автоматическое устройство необходимо выполнить

• при выключенном пульте ДУ нажать кнопки -/+ для выбора номера требуемого устройства (\*);

• передать команду путем нажатия одной из кнопок: ▲, ■ , ▼ или **1, 2, 3**.

*Последняя (из трех управляющих) нажатая кнопка активирует передачу команды на последнее используемое автоматическое устройство.* 

Важно (\*): Если из «Списка ...» выбрано автоматическое устройство с кодировкой радиосигнала типа «А», после *подтверждения выбора путем нажатия кнопки ОК на дисплее появится знак . На этом этапе (перед передачей команды) одно из следующих действий может быть выбрано после повторного нажатия кнопки ОК:* 

*- вкл., путем однократного нажатия ОК;* 

*- выкл., путем двукратного нажатия ОК;* 

*- (нет управления), путем троекратного нажатия ОК.* 

Переданная команда будет управлять автоматическим устройством только тогда, когда это устройство связано с датчиком освещенности.

# **УПРАВЛЕНИЕ АВТОМАТИЧЕСКИМИ УСТРОЙСТВАМИ В ГРУППОВОМ РЕЖИМЕ**

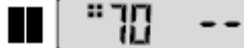

Для передачи команды управления на группу устройств необходимо выполнить следующее:

- при выключенном пульте ДУ нажать кнопку **ОК**;
- нажать кнопки -/+ для выбора требуемой Группы (\*);

• передать команду путем нажатия одной из кнопок: ▲, ■ , ▼ или **1, 2, 3**.

*Последняя (из трех управляющих) нажатая кнопка активирует передачу команды на последнее используемое устройство.* 

*Примечание(\*): На этом этапе перед передачей команды можно, нажав кнопку ОК, проверить, какие автоматические устройства включены в Группу нажимая кнопки -/+ (отобразится в правой части дисплея).* 

#### • *Если нет активных Групп*

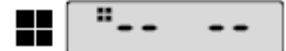

Во время использования пульта ДУ в «Групповом режиме», если Группа не была создана и при попытке ее выбора на дисплее отобразится только символ «Группового режима» без какого-либо номера, это означает отсутствие Групп.

# **ТЕХНИЧЕСКОЕ ОБСЛУЖИВАНИЕ И УТИЛИЗАЦИЯ.**

# **Замена батареи**

Когда батарея разряжена, радиус действия пульта ДУ значительно уменьшится и на дисплее появится знак  $\Box$ .<br>Полноценная работа пульта<br>ДУ восстановится после восстановится после ..<br>замены батареи на подобную<br>(см. «Технические «Технические характеристики»). Необходимо убедиться, что соблюдена полярность.

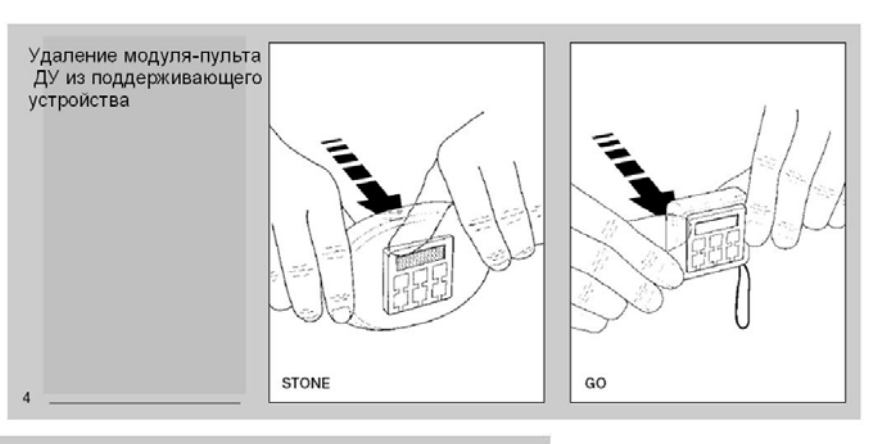

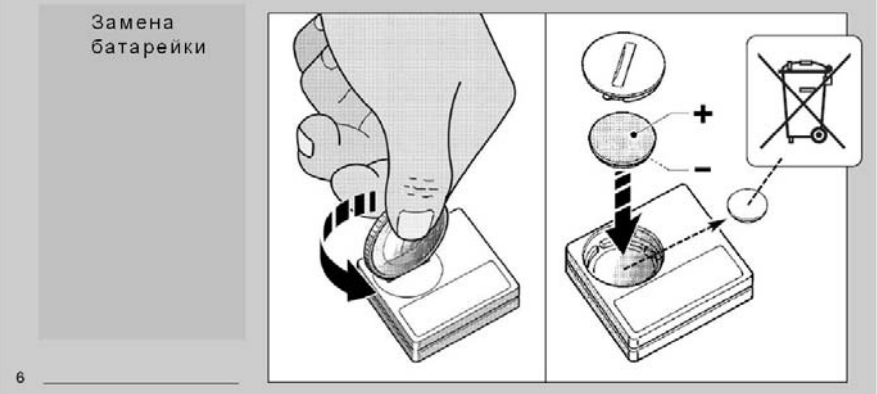

#### • *Утилизация батареи*

Даже в разряженном состоянии батареи могут содержать загрязняющие вещества, поэтому никогда не должны утилизироваться с бытовыми отходами.

После удаления батареи из пульта, ее необходимо утилизировать в соответствии с местным законодательством.

# **Утилизация пульта ДУ**

Этот продукт изготовлен из различных типов материалов: некоторые могут утилизироваться, другие должны быть уничтожены. Информация об утилизации этой категории продукта должна содержаться в местном законодательстве.

- **Предостережение:** некоторые части продукта могут содержать загрязняющие или опасные вещества, которые, при выбрасывании в окружающую среду, могут нанести вред окружающей среде или физическому здоровью.

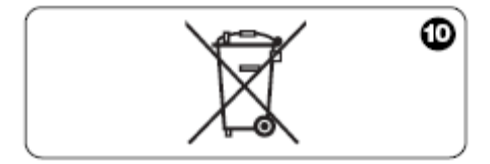

Как показано символом на Рис. 10 утилизация от этого продукта с бытовыми отходами строго запрещена. Для утилизации необходимо разделить отходы по категориям в соответствии с правилами, действующими на конкретной территории, либо возвратить продукт продавцу при покупке нового продукта.

**Предостережение:** местное законодательство может предусматривать штрафные санкции в случае неправильной утилизации этого продукта.

# **ТЕХНИЧЕСКИЕ ХАРАКТЕРИСТИКИ**

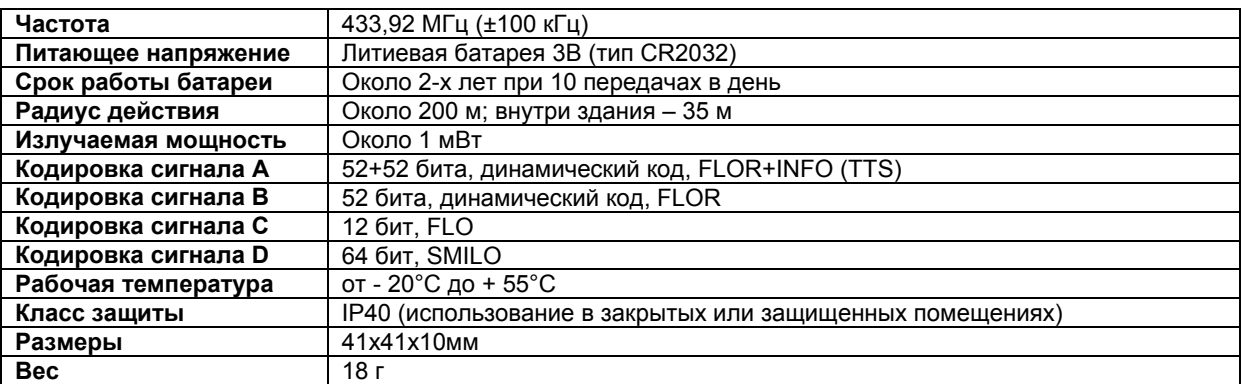

#### **Важно:**

– Все технические характеристики, заявленные в этом разделе действительны при температуре окружающей среды 20°C (± 5°C).

 – Nice S.p.a. оставляет за собой право модифицировать продукт в любое время, когда посчитает нужным, оставляя неизменными функциональные возможности и предназначение.

## **ДЕКЛАРАЦИЯ СООТВЕТСТВИЯ**

**Примечание** – Содержание настоящей декларации соответствует последней версии, доступной для проверки, до передачи инструкции в печать, официальных документов, хранимых на территории Nice S.p.a. В этой инструкции по редакционным причинам оригинальный текст был немного изменен.

Nice S.p.a. - via Pezza Alta, 13, Z.I. Rustignè, 31046 Oderzo (TV) Italy, заявляет, что все продукты WM080G и WM240C соответствуют основным требованиям R&TTE Директивы 1999/5/EC предполагаемого использования устройств. Продукты Класса 1. n S

Oderzo, 13 ноября 2006 (директор**) Lauro Buoro**

**«Список автоматических устройств»** 

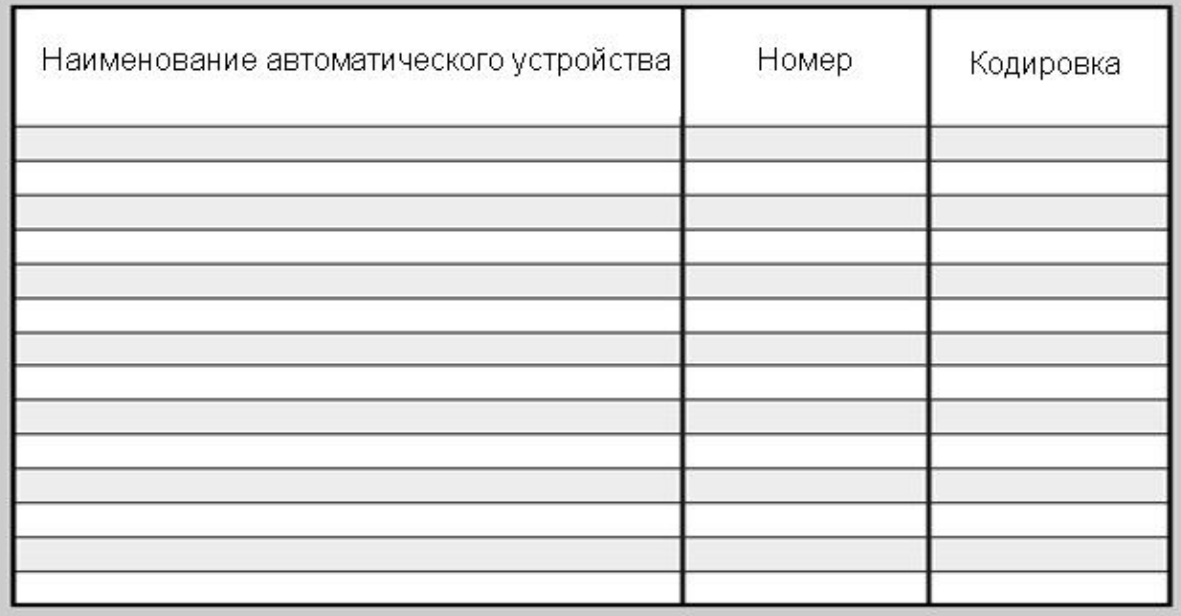

# **«Таблица настроек»**

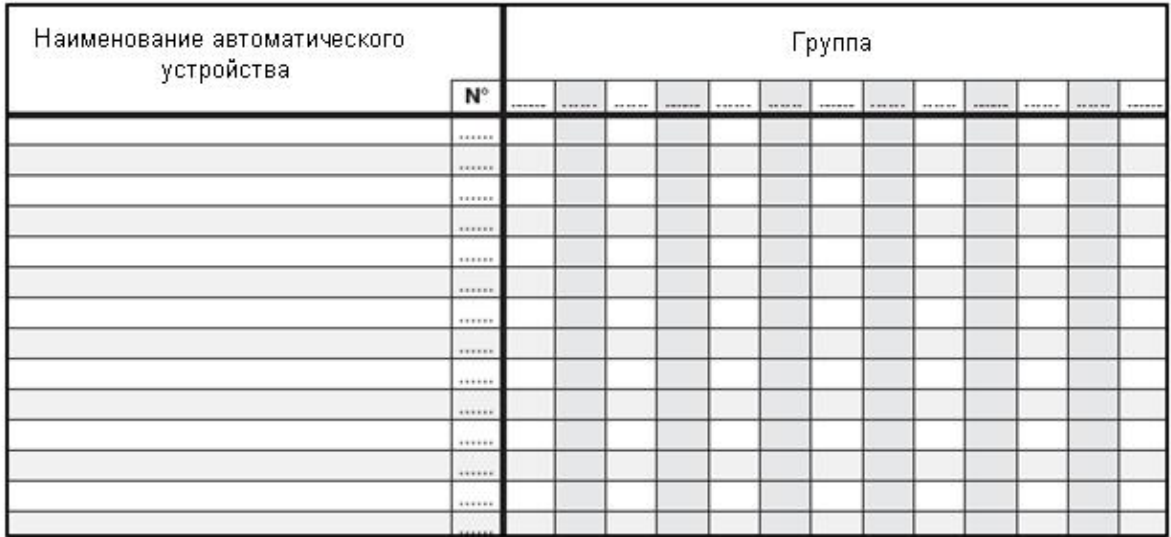